# Gruppenarbeit in Moodle

## Abgetrennte Bereiche für Gruppen

Nachrichtenforum

Thema<sub>1</sub> Fragen rund um das Thema 1 (Gruppe 1)

Hier werden die Fragen rund um das Thema 1 gestellt!

Beschränkt: Verfügbar von 27. Februar 2014 bis 26. Februar 2015.

Dieser Kurs besteht aus 2 Gruppen, pro Gruppe wird ein Thema zugewiesen, hier ist Thema 1 für Gruppe 1.

#### Thema 2

Fragen rund um das Thema 2 (Gruppe 2)

Hier werden die Fragen rund um das Thema 2 gestellt!

Beschränkt: Verfügbar von 27. Februar 2014 bis 26. Februar 2015.

Hier ist Thema 2 für Gruppe 2.

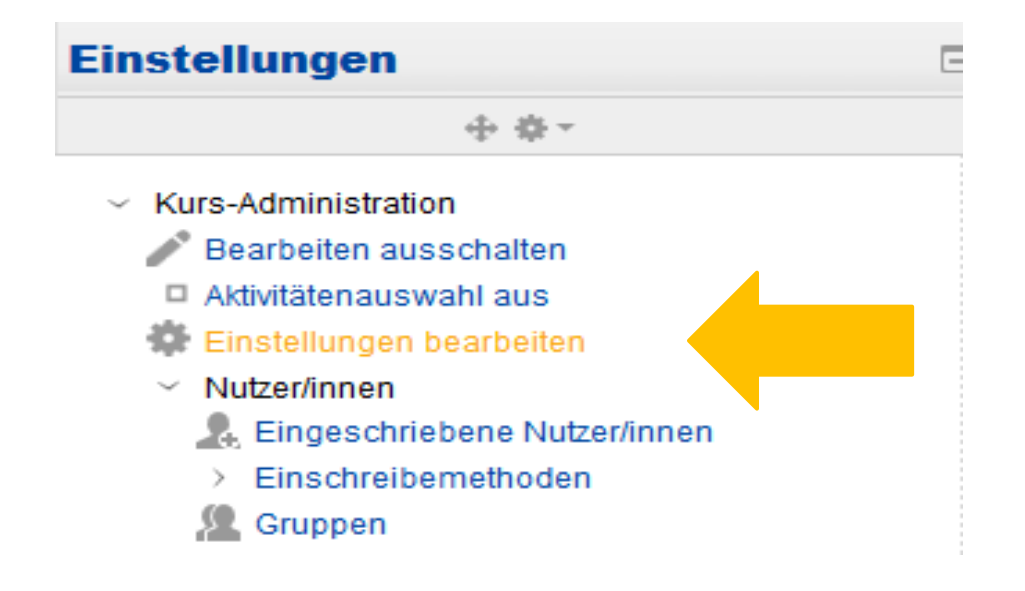

1) Gruppen im Kurs anlegen: Wichtig: zuerst Bearbeiten einschalten!

Kurs-Administration -> Nutzer/innen -> Gruppen

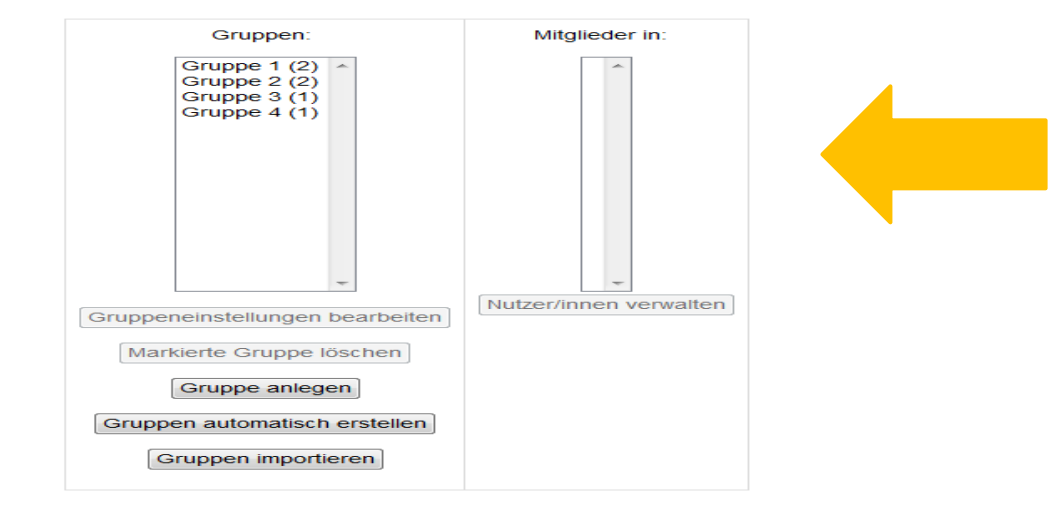

Gruppen Gruppierungen Überblick

Gruppen Gruppierungen Uberblick

#### Gruppen und Gruppierungen anlegen:

Hier werden die Gruppen angelegt.

#### Gruppierungen

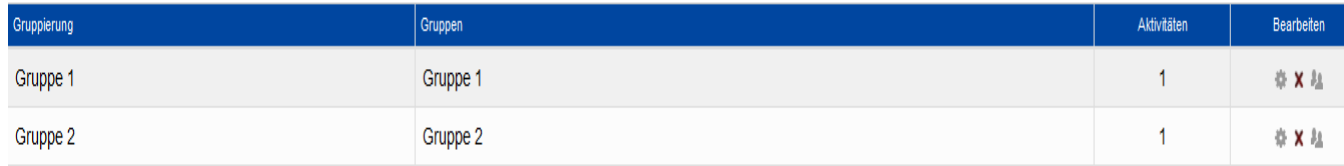

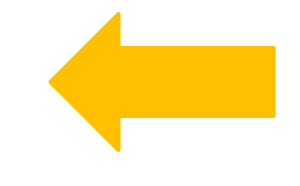

Hier werden die Gruppierungen angelegt.

Gruppierung anlegen

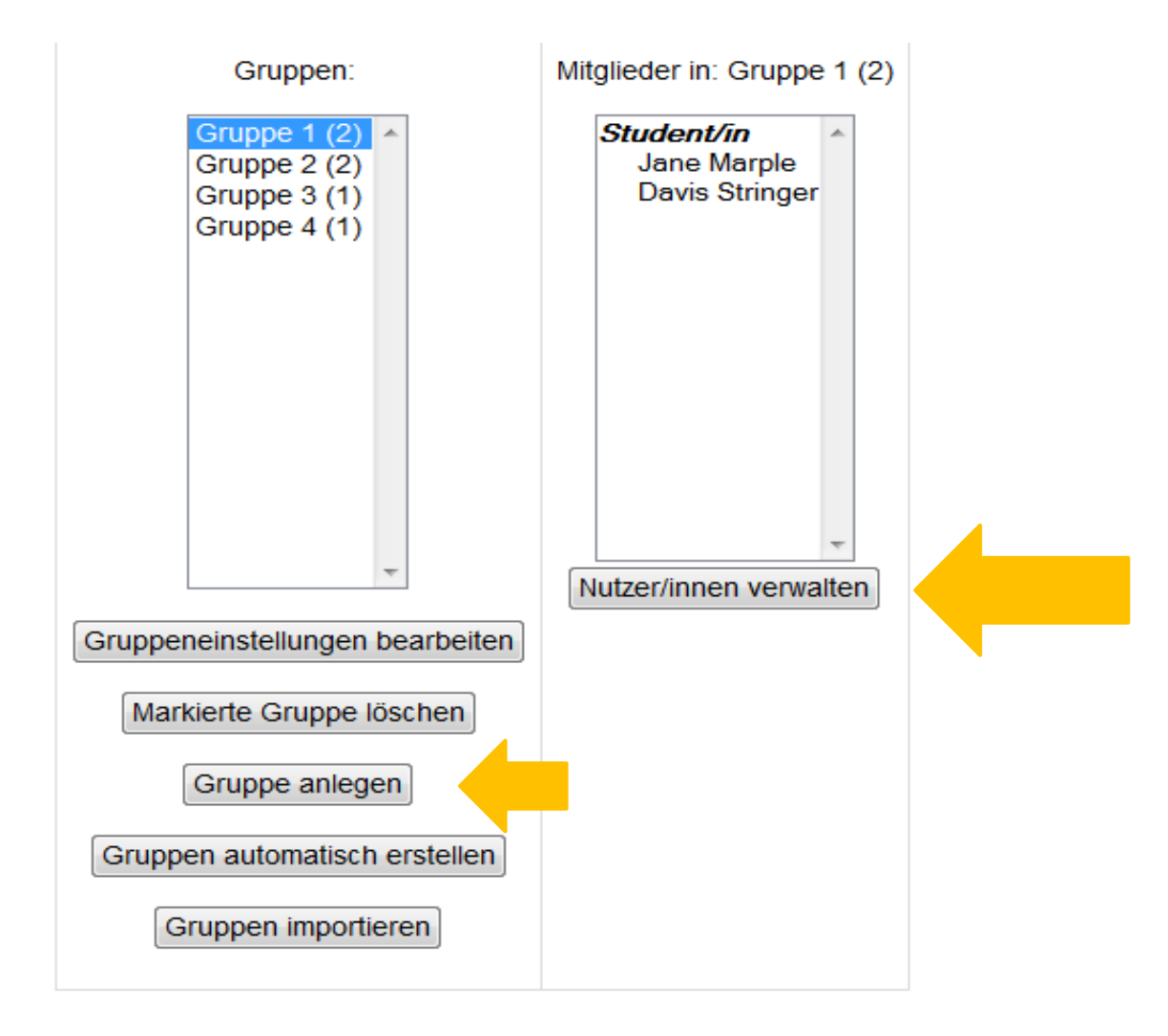

Nachdem Sie die Gruppen und die Gruppierungen angelegt haben, gibt es die Möglichkeit, die Nutzer/innen zu verwalten. Wichtig ist dabei, die Gruppeneinstellungen zu aktivieren.

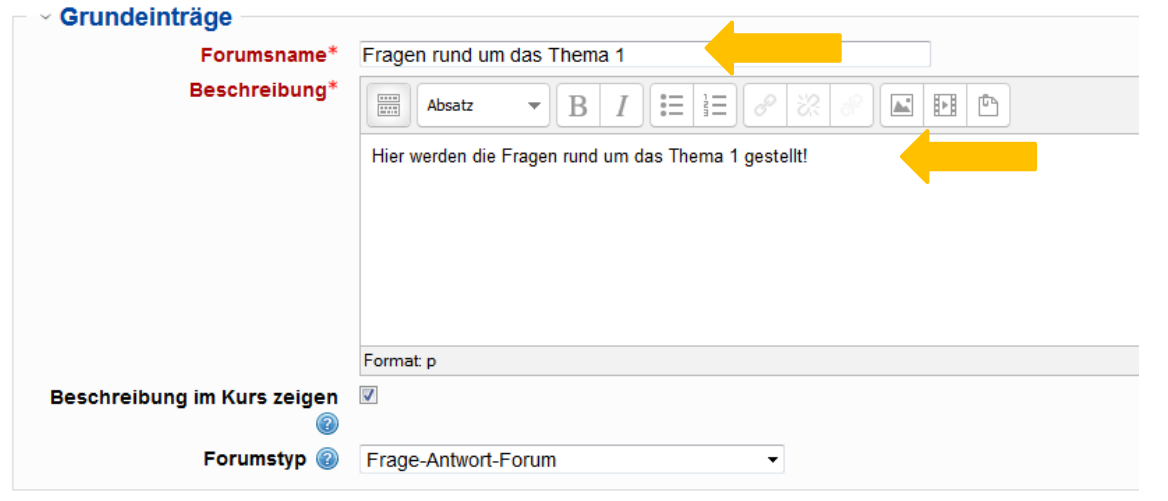

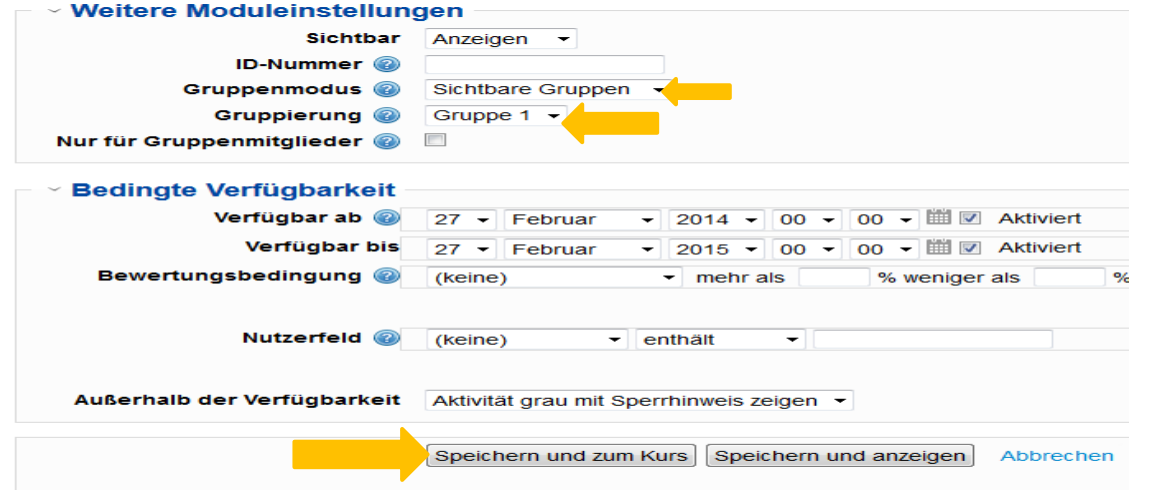

Anschließend öffnet sich der Einstellungsbereich für den ausgewählten Abschnitt.

Geben Sie dem Abschnitt "hier ist die Aktivität Forum zum Beispiel" einen passenden Namen sowie eine kurze Beschreibung.

Im unteren Bereich wählen Sie unter Gruppenmodus "Sichtbar Gruppen" und unter Gruppierung die gewünschte Gruppe aus. Anschließend klicken auf "Speichern".

Analog hierzu erstellen Sie die Bereiche für die anderen Gruppen.

### **Abgetrennte Bereiche für Gruppen Gruppeneinstellung bearbeiten**

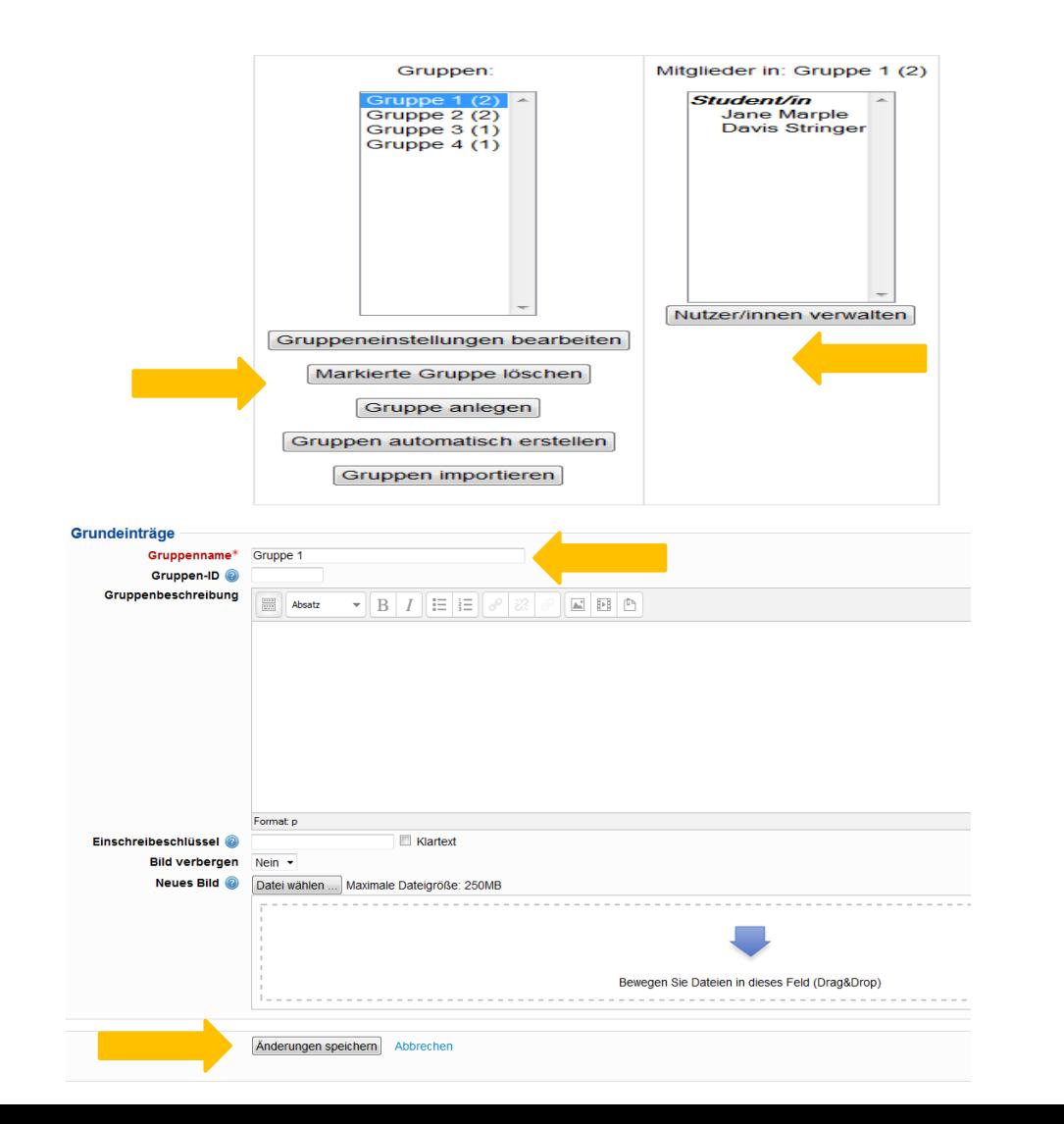

Nachdem Sie die Gruppen erstellt haben, bearbeiten Sie die Gruppeneinstellung durch klicken auf die gewünschte Gruppe, dazu können Sie die Nutzer/innen verwalten

Anschließend erscheint der Bereich für die Gruppeneinstellung, hier vergeben Sie einen passenden Namen für die Gruppe und dann klicken auf "Änderung speichern".

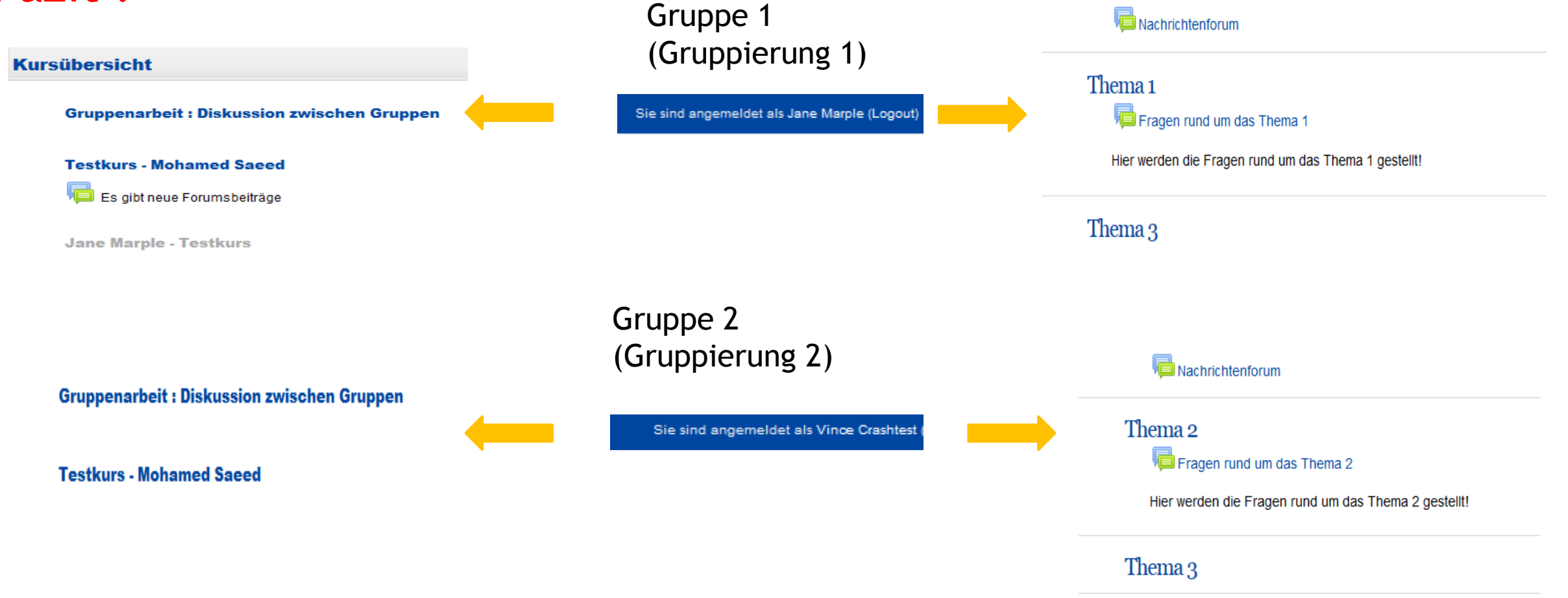

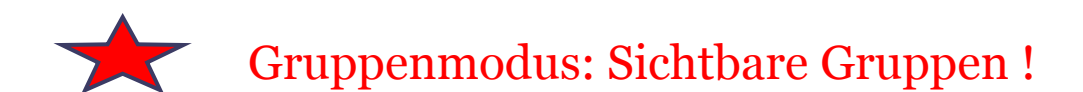